## **EV3 SD Card Creator**

You will need to create a SD card containing an 0.8.1-alpha version of leJOS EV3, unless you already have one.

You will need a blank SD card of at least 2Gb. If you are reusing one from a previous version of leJOS EV3, you must delete all the files from it.

The SD card must be formatted as FAT32, must be empty, and must have at least 400Mb of free space.

Insert your SD card into your SD drive, make sure the Eclipse menu item is selected, and click it, and the ev3sdcard utility will start.

You should see:

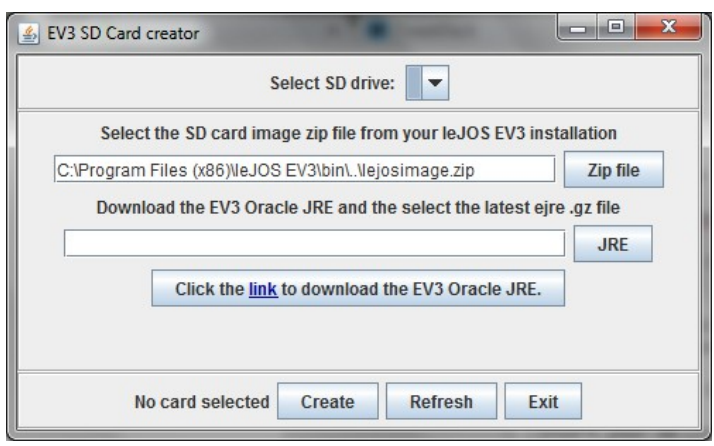

The file chosen for the lejos image to write to the disk is the one from M:\SoftWIN\leJOS\_EV3.

If you have not yet downloaded the Oracle JRE for the EV3, click on the link and you will be taken to the Oracle web site to download it. You will need to create an account, if you do not already have one.

When you have downloaded the Oracle JRE, click on the JRE button and choose the file. It should be in your Downloads directory, and its name starts ejre and ends .gz.

Make sure the card that your SD drive is in is selected and its name is displayed next to the Create button. If your SD drive is not in the list of drives, try pressing Refresh.

Once the drive and the files are selected, press Create and the files will be written to your SD card.

When the files have been written, you will see a message to that effect.

You should then safely eject the SD card, insert it into your EV3 brick and press the center button to start the EV3.

You should see the leJOS EV3 Logo on your EV3 LCD screen, and you will see the progress of the formatting and creation of the SD card image. It will take about 8 minutes, and at the end of the process you will keep a short note sequence and the leJOS EV3 menu should be displayed.